# **Geräteerkennung konfigurieren**

Veröffentlicht: 2024-04-10

Das ExtraHop-System kann Geräte anhand ihrer MAC-Adresse (L2 Discovery) oder anhand ihrer IP-Adressen (L3 Discovery) erkennen und verfolgen. L2 Discovery bietet den Vorteil, dass Messwerte für ein Gerät auch dann verfolgt werden können, wenn die IP-Adresse durch eine DHCP-Anfrage geändert oder neu zugewiesen wird. Das System kann VPN-Clients auch automatisch erkennen.

#### **Bevor Sie beginnen**

Erfahre wie [Geräteerkennung](https://docs.extrahop.com/de/9.6/eh-system-user-guide/#erkennung-von-ger�ten) E und [L2-Entdeckung](https://docs.extrahop.com/de/9.6/l2-discovery-enable) E funktioniert im ExtraHop-System. Das Ändern dieser Einstellungen wirkt sich darauf aus, wie Metriken mit Geräten verknüpft werden.

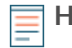

**Hinweis:**Paketbroker können ARP-Anfragen filtern. Das ExtraHop-System stützt sich auf ARP-Anfragen, um L3-IP-Adressen mit L2-MAC-Adressen zu verknüpfen.

# **Entdecken Sie lokale Geräte**

Wenn Sie L3 Discovery aktivieren, werden lokale Geräte anhand ihrer IP-Adresse verfolgt. Das System erstellt einen übergeordneten L2-Eintrag für die MAC-Adresse und einen untergeordneten L3-Eintrag für die IP-Adresse. Wenn sich die IP-Adresse eines Gerät im Laufe der Zeit ändert, wird möglicherweise ein einziger Eintrag für ein übergeordnetes L2-Objekt mit einer MAC-Adresse mit mehreren untergeordneten L3-Einträgen mit unterschiedlichen IP-Adressen angezeigt.

- 1. Loggen Sie sich in die Administrationseinstellungen des ExtraHop-Systems ein über https:// <extrahop-hostname-or-IP-address>/admin.
- 2. In der Konfiguration des Systems Abschnitt, klicken **Erfassen**.
- 3. klicken **Erkennung von Geräten**.
- 4. In der Lokale Geräteerkennung Abschnitt, wählen Sie aus den folgenden Optionen:
	- Wählen Sie den **Lokale Geräteerkennung aktivieren** Kontrollkästchen , um L3 Discovery zu aktivieren.
	- Lösche das **Lokale Geräteerkennung aktivieren** Kontrollkästchen , um L2 Discovery zu aktivieren.
- 5. klicken **Speichern**.

# **Entdecken Sie Remote-Geräte anhand der IP-Adresse**

Sie können das ExtraHop-System so konfigurieren, dass Geräte in Remote-Subnetzen automatisch erkannt werden, indem Sie einen Bereich von IP-Adressen hinzufügen.

**Hinweis:**Wenn Ihr ExtraHop-System für L2 Discovery konfiguriert ist und Ihre Remote-Geräte IP-Adressen über einen DHCP-Relay-Agenten anfordern, können Sie Geräte anhand ihrer MAC-Adresse verfolgen, und Sie müssen Remote L3 Discovery nicht konfigurieren. Erfahre mehr über [Geräteerkennung .](https://docs.extrahop.com/de/9.6/eh-system-user-guide/#erkennung-von-ger�ten)..

Wichtige Überlegungen zu Remote L3 Discovery:

- L2-Informationen, wie die MAC-Adresse des Geräts und der L2-Verkehr, sind nicht verfügbar, wenn sich das Gerät in einem anderen Netzwerk befindet als dem, das vom ExtraHop-System überwacht wird. Diese Informationen werden nicht von Routern weitergeleitet und sind daher für das ExtraHop-System nicht sichtbar.
- Seien Sie vorsichtig, wenn Sie die CIDR-Notation angeben. Ein /24-Subnetzpräfix kann dazu führen , dass 255 neue Geräte vom ExtraHop-System erkannt werden. Ein breites /16-Subnetzpräfix kann dazu führen, dass 65.535 neue Geräte erkannt werden, was Ihr Gerätelimit überschreiten könnte.
- Wenn eine IP-Adresse aus den Remote L3 Gerät Discovery-Einstellungen entfernt wird, bleibt die IP-Adresse im ExtraHop-System als fernes L3-Gerät bestehen, solange aktive Datenflüsse für diese IP-

Adresse existieren oder bis die Erfassung neu gestartet wird. Nach einem Neustart wird das Gerät als inaktives Remote-L3-Gerät aufgeführt.

Wenn dieselbe IP-Adresse später über den lokalen Datenfeed hinzugefügt wird, kann dieses entfernte L3-Gerät zu einem lokalen L3-Gerät wechseln, jedoch nur, wenn der Erfassungsvorgang neu gestartet und die Einstellung Lokale Geräteerkennung aktiviert ist.

- 1. Loggen Sie sich in die Administrationseinstellungen des ExtraHop-Systems ein über https:// <extrahop-hostname-or-IP-address>/admin.
- 2. In der Konfiguration des Systems Abschnitt, klicken **Erfassen**.
- 3. klicken **Erkennung von Geräten**.
- 4. Geben Sie im Abschnitt Remote Device Discovery die IP-Adresse in das IP-Adressbereiche Feld. Sie können eine IP-Adresse oder eine CIDR-Notation angeben, z. B. 192.168.0.0/24 für ein IPv4- Netzwerk oder 2001:db8::/32 für ein IPv6-Netzwerk.
	- **Wichtig:** Jede aktiv kommunizierende Remote-IP-Adresse, die dem CIDR-Block entspricht, wird im ExtraHop-System als einzelnes Gerät erkannt. Die Angabe breiter Subnetzpräfixe wie /16 kann dazu führen, dass Tausende von Geräten erkannt werden, was Ihr Gerätelimit überschreiten könnte.
- 5. Klicken Sie auf das grüne Plus-Symbol (**+**), um die IP-Adresse hinzuzufügen. Sie können eine weitere IP-Adresse oder einen Bereich von IP-Adressen hinzufügen, indem Sie die Schritte 5 bis 6 wiederholen.
	- **Wichtig:** Der Erfassungsprozess muss neu gestartet werden, wenn IP-Adressbereiche entfernt werden, bevor die Änderungen wirksam werden. Wir empfehlen, alle Einträge zu löschen, bevor Sie den Aufnahmevorgang neu starten. Der Erfassungsprozess muss beim Hinzufügen von IP-Adressbereichen nicht neu gestartet werden.

# **Entdecken Sie VPN-Clients**

Aktivieren Sie die Erkennung interner IP-Adressen, die VPN-Clientgeräten zugeordnet sind.

- 1. Loggen Sie sich in die Administrationseinstellungen des ExtraHop-Systems ein über https:// <extrahop-hostname-or-IP-address>/admin.
- 2. In der Konfiguration des Systems Abschnitt, klicken **Erfassen**.
- 3. klicken **Erkennung von Geräten**.
- 4. In der Erkennung von VPN-Clients Abschnitt, wählen Sie aus den folgenden Optionen:
	- Wählen Sie den **VPN-Client-Erkennung aktivieren** Kontrollkästchen , um die VPN-Client-Erkennung zu aktivieren.
	- Lösche das **VPN-Client-Erkennung aktivieren** Kontrollkästchen, um die VPN-Client-Erkennung zu deaktivieren.
- 5. klicken **Speichern**.